# **Basisles Energietransitie**

*Instructieblad*

## **De energietoekomst van Nederland**

Je gebruikt energie als je televisie kijkt, de verwarming aanzet, een computer gebruikt, je telefoon oplaadt, meerijdt in een auto, onder de douche staat, eten kookt of thee zet. Meestal denk je er niet zo over na: energie is er gewoon als je het nodig hebt.

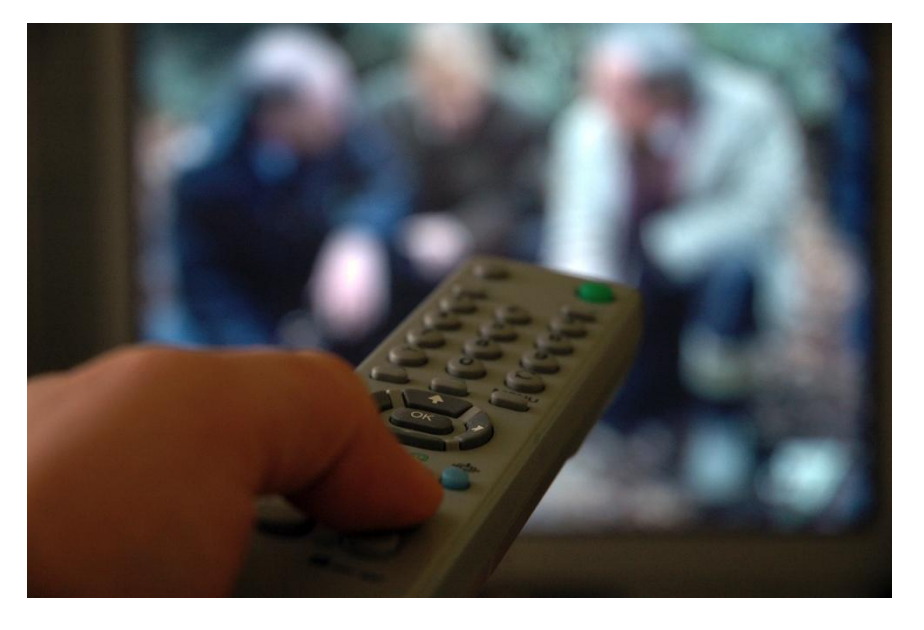

**Foto 1 - Televisie kijken kost ook energie (Sem Rox, SXC)**

De meeste energie die we gebruiken komt van aardgas, steenkool en aardolie. Deze *fossiele brandstoffen* hebben een belangrijk nadeel: bij het gebruik van deze energiebronnen ontstaat het gas *CO<sup>2</sup>* (*koolstofdioxide*). Als dit gas in de atmosfeer komt, draagt het bij aan de opwarming van de aarde. Verder raken steenkool, aardgas en vooral aardolie langzaam op. We zullen in de toekomst daarom steeds meer gebruik moeten maken van andere energiebronnen. Deze ontwikkeling noemen we energietransitie.

## *Energietransitie*

'Transitie' is een ander woord voor overgang. De *Energietransitie* waar het hier over gaat, is de overgang van fossiele brandstoffen naar *hernieuwbare energiebronnen:* energiebronnen die niet opraken en die niet vervuilen.

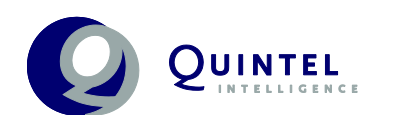

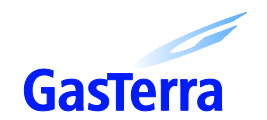

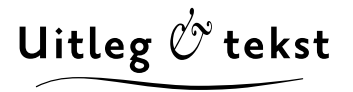

De energietransitie roept allerlei vragen op. Welke andere energiebronnen zijn er? Wat zijn de kosten daarvan? Hoeveel energie is er eigenlijk nodig? Wat gebeurt er als we niets doen? Heeft het zin om energie te besparen? Hoe kan je dat het beste doen?

Om antwoorden op dit soort vragen te geven, gebruiken wetenschappers, bedrijven en overheden vaak rekenmodellen. Een model is een vereenvoudigde weergave van de werkelijkheid. Je kunt het gebruiken om voorspellingen te doen. Hoe beter het model aansluit bij de werkelijkheid, des te beter de voorspellingen, maar hoe moeilijker het is om te gebruiken.

## *Het Energietransitiemodel*

Het Energietransitiemodel (ETM) is een model om de gevolgen van de *energietransitie* te onderzoeken. Bedrijven, politici en andere bestuurders gebruiken het model om de gevolgen van hun beslissingen te onderzoeken. In deze les leer je het model kennen en onderzoek je hoe het werkt. In de volgende lessen ga je zelf met het model experimenteren. Je gaat antwoorden zoeken op verschillende vragen over de energietoekomst van Nederland.

## *Werken met het Energietransitiemodel*

In deze les gebruik je drie documenten:

- In dit **instructieblad** staat precies wat je moet doen. Volg gewoon de stappen op de volgende pagina's.
- Vaak wordt er verwezen naar **vragen** op het werkblad. Maak de vragen als dat in de tekst aangegeven is. Je kunt de antwoorden ook op het werkblad schrijven.
- *Gemarkeerde woorden* in de tekst, kun je opzoeken op het informatieblad. Daar vind je ook een toelichting bij alle functies van het Dashboard. Dit kom je vanzelf tegen als je de stappen volgt.

Veel succes!

## *Stap 1: Starten met het Energietransitiemodel.*

- Ga naar de website<http://www.energietransitiemodel.nl/pro>
- Controleer of de teksten in het Nederlands zijn. Zo niet, doe dan het volgende:
	- $\rightarrow$  Klik rechtsboven in het scherm op 'Settings'.
	- $\rightarrow$  Stel 'Current language' in op 'nl'.

Je kunt in het Energietransitiemodel werken zonder account, maar dan is het niet mogelijk om je werk op te slaan. Maak daarom eerst een account aan.

## *Stap 2: Een account maken*

- $\rightarrow$  Klik rechtsboven in het scherm op 'Login'.
- $\rightarrow$  Klik onderin het nieuwe minivenster op de link 'of Creëer account'.
- $\rightarrow$  Vul je gegevens in. Kies een wachtwoord dat je gemakkelijk kunt onthouden.
- $\rightarrow$  Wanneer je docent jouw scenario's wil bekijken, vul je ook het e-mail adres van je docent in.
- $\rightarrow$  Klik op 'Creëer'. Je bent nu direct ingelogd.

De volgende keer dat je met het Energietransitiemodel werkt, kun je inloggen met je e-mailadres en wachtwoord. Je kunt nu ook je werk opslaan en openen. Dat doe je via 'opties', rechtsboven in het scherm.

## *Stap 3: Introductie*

Bekijk de clip 'Wat is dit'. Beantwoord hierover **vraag 1 tot en met 3** op het werkblad bij deze les.

## *Stap 4: Start een scenario*

- $\rightarrow$  Klik aan de linkerkant van het scherm op 'Start een nieuw scenario'.
- $\rightarrow$  Stel je nieuwe scenario in op Nederland en als startjaar 2050.
- $\rightarrow$  Klik op Start. Het is mogelijk dat je een waarschuwing krijgt. Klik dan op 'ok'.
- $\rightarrow$  Een nieuw scenario start. Je kunt kiezen voor één van de vier hoofdrubrieken. Kies voor 'Doelen'.

#### *Stap 5: Doelen instellen*

- $\rightarrow$  Klik aan de linkerkant van het scherm op 'Doelen' en dan op 'Hernieuwbaarheid'.
- $\rightarrow$  In het midden van het scherm kun je nu met een schuifje een doel aangeven voor de CO2-uitstoot. Aan de rechterkant van de schuif, bij verandering, zie je een klein vraagteken. Klik hierop voor meer informatie. Gebruik deze informatie om **vraag 4** op het werkblad te beantwoorden.
- $\rightarrow$  Schuif het schuifje bij CO<sub>2</sub>-uitstoot naar links. Stel het in op de verandering die volgens de EU noodzakelijk is. (Tip: als je het schuifje onhandig vindt, kun je ook op het getal rechts van het schuifje klikken en een nieuw getal invoeren. Zet tussen de hele getallen en de decimalen een punt en geen komma).
- $\rightarrow$  Klik nu aan de linkerkant van het scherm, onder 'Doelen' op 'Kosten'. Je kunt nu een doelstelling voor de kosten instellen.
- $\rightarrow$  Er is geen officiële doelstelling voor de stijging van de kosten van energie. Maar een te hoge kostenstijging kan heel slecht zijn voor de economie. Laten we zeggen dat de kosten maximaal 20% mogen stijgen. Stel dit doel in. Je ziet de grafiek aan de rechterkant veranderen.
- $\rightarrow$  Beantwoord nu **vraag 5** op het werkblad.
- $\rightarrow$  Klik daarna links op het scherm op 'Vraag'.

In het scherm 'Vraag' kun je instellen hoe jij denkt dat de vraag naar energie in de toekomst zal veranderen. Maar eerst kijk je naar het Dashboard, onderaan het scherm.

#### *Stap 6: Dashboard*

De getallen onderaan het scherm vormen het Dashboard. Hier zie je de situatie in het eindjaar van je scenario (2050 in deze opdracht). Je ziet hier dus snel wat de gevolgen zijn van de veranderingen die je maakt.

Op het begrippenblad vind je, helemaal onderaan, een uitleg van de onderdelen van het Dashboard. Lees deze uitleg goed: je gebruikt het Dashboard bij veel opdrachten in de volgende lessen.

Maak nu **vraag 6 tot en met 9** op het werkblad. Gebruik hierbij de toelichting over het Dashboard op het informatieblad.

## *Stap 7: Vraag: isolatie van huizen*

Als het goed is zie je het onderstaande scherm voor je. Als dat **niet** zo is, doe dan het volgende:

- $\rightarrow$  Klik links in het scherm op 'Vraag'
- $\rightarrow$  Klik op 'Vraag' en dan op 'Huishoudens'.
- $\rightarrow$  Klik in het midden van het scherm op de rubriek 'Isolatie'.

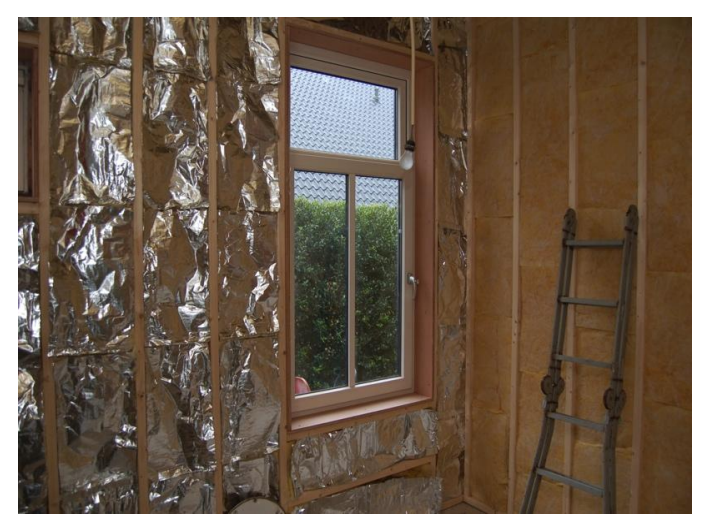

**Foto 2 - Isolatie van een huis (Willem Karssenberg, Flickr)**

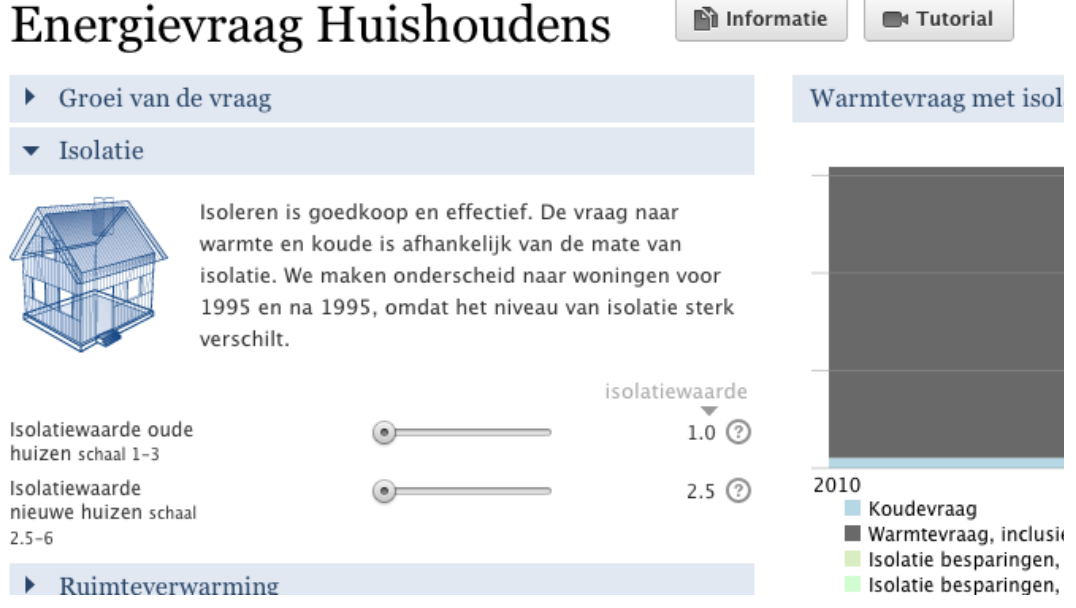

Met het schuifje 'Isolatiewaarde oude huizen' geef je aan hoe jij denkt dat oude huizen in 2050 geïsoleerd zullen zijn. In het Energietransitiemodel gebruik je vaak dit soort schuifjes om aan te geven hoe jij denkt dat de toekomst eruit ziet. Let bij de schuifjes op de volgende zaken:

- De huidige situatie is de standaardwaarde voor elk schuifje. Zo is de isolatiewaarde van oude huizen op dit moment '1'. Als jij denkt dat een waarde in de toekomst niet verandert, hoef je het schuifje niet aan te passen.
- Achter de meeste schuifjes zie je een klein vraagteken. Als je hierop klikt krijg je uitleg over deze schuif door middel van tekst en video.
- Zodra je een waarde verandert, verschijnt er een kleine reset-knop. Met deze knop zet je het schuifje terug op de beginwaarde.
- Als je het schuifje onhandig vindt, kun je ook op het getal klikken en een nieuw getal invoeren. Sluit het vakje door op 'enter' te drukken of op 'update' te klikken.
	- $\rightarrow$  Verander nu de isolatiewaarde van de oude huizen. Kijk wat er gebeurt in het Dashboard. Maak nu **vraag 10** op het werkblad.
	- $\rightarrow$  In de grafiek aan de rechterkant van het scherm zie je hoeveel energie er nodig is om alle huizen van Nederland te verwarmen. De grafiek loopt van nu tot aan het eindjaar van je scenario. Verander de isolatiewaarde van de oude huizen nog een keer en kijk wat er met de grafiek gebeurt. Maak hierover **vraag 11 en 12** op het werkblad.
	- $\rightarrow$  Rechts boven de grafiek zie je een knop met een vraagteken. Hiermee krijg je meer informatie over de grafiek.
	- $\rightarrow$  Daarna zie je de wijzig-knop. Daarmee kun je een andere grafiek opvragen. Gebruik de knop om de grafiek te veranderen in 'Warmtevraag huishoudens' (deze vind je in de rubriek 'Demand'). Maak hierover **vraag 13**.
	- $\rightarrow$  Verander de grafiek nog een keer in 'Warmte- en elektriciteitsvraag in huishoudens'. Maak hierover **vraag 14**.
	- $\rightarrow$  Je kunt de grafiek weer terug zetten door te klikken op de home-knop.

#### *Stap 8: Vraag huishoudens*

Lager op het scherm zie je andere rubrieken waarin je de vraag naar energie voor huishoudens kunt voorspellen: ruimteverwarming, warm water, apparaten, verlichting en decentrale elektriciteit.

- $\rightarrow$  Open de rubriek 'Apparaten'.
- $\rightarrow$  Klik rechtsboven de grafiek op de home-knop om de juiste grafiek te tonen.
- → Gebruik de grafiek bij deze rubriek om **vraag 15 en 16** te beantwoorden.
- $\rightarrow$  Open de rubriek 'Verlichting'.
- → Gebruik de schuifjes in deze rubriek om **vraag 17 en 18** te beantwoorden.

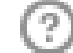

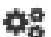

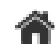

#### *Stap 9: Meer vraag*

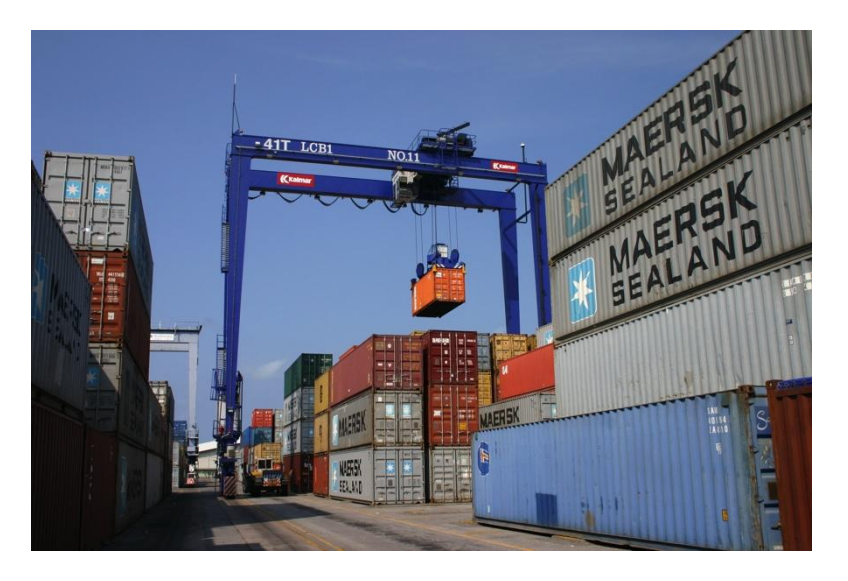

**Foto 3 - Transport en energieverbruik (Chutiporn Chaitachunang, SXC)**

Niet alleen huishoudens hebben behoefte aan energie. Er gaat ook veel energie naar gebouwen (verlichting en verwarming), transport en industrie. Deze rubrieken (ook wel sectoren genaamd) zie je op het tabblad 'Vraag' aan de linkerkant op het scherm staan. Je ziet hier ook direct hoe het energieverbruik procentueel over de sectoren verdeeld is.

Beantwoord **vraag 19.**

Bekijk de schuifjes en grafieken in de rubrieken gebouwen, transport en industrie op het blad 'Vraag'. Gebruik ze om **vraag 20 tot en met 25** te beantwoorden.

#### *Stap 10: Aanbod: elektriciteit*

Klik nu links in het scherm op 'Aanbod' om dit tabblad te openen. Hier kun je aangeven hoe Nederland in de toekomst aan de energiebehoefte moet voldoen. Voor elektriciteit kun je kiezen tussen twee onderdelen:

- Elektriciteit: hier kun je instellen hoeveel steenkool, aardgas en kernenergie je in elektriciteitscentrales wilt gebruiken om energie op te wekken.
- Hernieuwbare elektriciteit: hier kun je instellen hoeveel windenergie en zonne-energie je wilt gebruiken om elektriciteit te produceren.

Aan de rechterkant van het scherm zie je in een grafiek hoe de elektriciteitsproductie is opgebouwd. Je ziet een staaf voor de huidige situatie en een staaf voor het eindjaar van je scenario. De rode lijn in de grafiek geeft de vraag aan. Hoe groot de vraag naar energie is, hangt af van je instellingen bij 'Vraag'.

- $\rightarrow$  Wis alle instellingen die je bij 'Vraag' hebt opgegeven door het scenario te resetten. Dit doe je door rechtsboven in het scherm op 'Opties' te klikken. Kies hier 'Scenario resetten'.
- $\rightarrow$  Bekijk de grafiek aan de rechterkant van het scherm. Omdat het scenario gereset is, zijn de staven voor de huidige situatie en het eindjaar hetzelfde. Je ziet de vraag (rode lijn) en de verschillende energiebronnen die worden gebruikt.

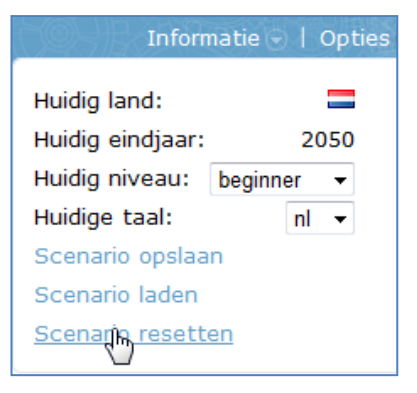

 $\rightarrow$  Gebruik de grafieken en de schuiven onder 'Elektriciteit' en 'Hernieuwbare elektriciteit' om **vraag 26 tot en met 29** te beantwoorden.

#### *Stap 11: Meer aanbod*

In de vorige stap heb je gezien dat je in het Energietransitiemodel aan kunt geven hoe Nederland voorziet in de behoefte aan elektriciteit. Maar elektriciteit is niet de enige vorm van energie die we nodig hebben. Je kunt alle energie die we nodig hebben in grofweg drie groepen verdelen.

- **Elektriciteit** voor verlichting en allerlei apparaten.
- **Warmte** voor verwarming van huizen en andere gebouwen, om op te koken en voor industriële processen.

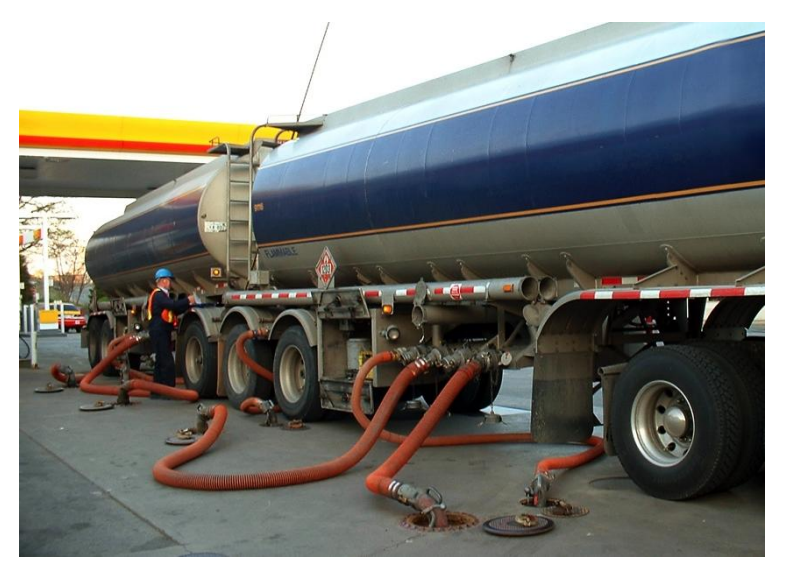

**Foto 4 - Brandstof voor wegvervoer (Matthew Maaskant, SXC)**

 **Transportbrandstoffen**– brandstoffen voor auto's, vrachtwagens, vliegtuigen en schepen. Hierbij wordt brandstof dus omgezet in beweging.

We gaan nu kijken naar het aanbod van warmte en transportbrandstoffen

- Open 'Fossiele warmte'. Maak daarover **vraag 30**.
- → Open 'Transportbrandstoffen'. Beantwoord daarover vraag 31.

#### *Stap 12: Kosten*

Klik links in het scherm op 'Kosten'. Hier kun je voorspellingen doen over de kosten van energiebronnen in het eindjaar van je scenario.

Middenboven in het scherm zie je een grote knop met 'Tutorial'. Met deze knop open je twee clips. De linkerclip geeft altijd informatie over de hele pagina. De rechterclip geeft uitleg bij het onderdeel waarin je nu bent.

- $\rightarrow$  Klik op 'Brandstofprijzen'
- $\rightarrow$  Klik op 'Tutorial' en bekijk de clip ('Kosten').
- $\rightarrow$  Gebruik de clip om **vraag 32** te beantwoorden.

De totale productiekosten van energie bestaan uit twee soorten kosten:

- 1. De investeringskosten zijn nodig om een centrale, windmolens of andere installaties te bouwen. Deze kosten betalen we maar één keer. Als je investeringskosten vergelijkt, bekijk je wat het kost om iets te bouwen en hoeveel jaar het meegaat.
- 2. Operationele kosten zijn nodig om de centrale te laten werken. Daarbij horen de inkoop van steenkool, olie of andere energiebronnen, personeelskosten en onderhoud.
	- $\rightarrow$  Bekijk de grafiek 'Totale kostenelektriciteitsproductie'. op de pagina 'Kosten'. Gebruik de knop met het vraagteken bij de grafiek om extra informatie op te vragen.
	- $\rightarrow$  Beantwoord **vraag 33** met behulp van de extra informatie bij de grafiek.

Onder de grafiek 'Totale kosten elektriciteitsproductie' zie je alle mogelijke energiebronnen. Elke energiebron kun je met een vinkje aan- of uitzetten in de grafiek.

Gebruik de grafiek 'Totale kostenelektriciteitsproductie' om **vraag 34 tot en met 36** te beantwoorden.

#### *Stap 13: Hypothesen toetsen*

Als de prijzen van energiebronnen stijgen, dan stijgen natuurlijk ook de kosten voor energie. Dat zie je direct in het Dashboard. Als je een energiebron duurder maakt, dan worden de kosten in miljarden ook hoger. Maar niet alle energiebronnen zijn even belangrijk. Kostenstijgingen van sommige energiebronnen hebben heel veel invloed op het totaalbedrag terwijl kostenstijgingen van andere bronnen minder invloed hebben.

De prijs van welke bron is het belangrijkst voor de totale kosten van energie in Nederland, denk je? Vul dat in bij **vraag 37**.

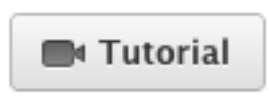

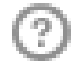

Je hebt zojuist een hypothese gemaakt: een veronderstelling over de werkelijkheid. Jij veronderstelt dat de kosten van de energiebron uit vraag 35 het belangrijkst zijn voor de totale kosten van energie. Een model, zoals het Energietransitiemodel, is erg geschikt om te kijken of een hypothese klopt. Dat ga je nu doen met jouw hypothese uit vraag 35.

- $\rightarrow$  Verander achtereenvolgens de kosten van de energiebronnen in de verschillende rubrieken op het blad 'kosten'. Verander ze steeds met hetzelfde percentage. Zet bijvoorbeeld de prijs van elke bron steeds 100% hoger (een verdubbeling).
- $\rightarrow$  Kijk, steeds als je de prijs van een bron verandert, wat het effect is op de totale kosten van energie in het Dashboard.
- $\rightarrow$  Kijk zo welke energiebron de meeste invloed heeft op de totale kosten voor energie en of je hypothese klopte.

Maak nu tot slot **vraag 38 en 39.**

 $\rightarrow$  Kijk zo welke energiebron de meeste invloed heeft op de totale kosten voor energie en of je hypothese klopte.

#### *Stap 14: Je scenario opslaan*

Wanneer je jouw scenario hebt afgerond, kun je dit opslaan om later mee verder te werken. Als je bij je inloggegevens ook het adres van je docent hebt ingevuld, kan je docent je opgeslagen scenario's bekijken.

- $\rightarrow$  Check of je ingelogd bent.
- $\rightarrow$  Klik op 'Opties' en vervolgens op 'Scenario opslaan'.
- $\rightarrow$  Vul de titel en een beschrijving van je scenario in en klik op 'Saved scenario toevoegen'.
- $\rightarrow$  Wanneer je later met je scenario verder wilt, klik je op 'Opties' en vervolgens op 'Scenario laden'. Je krijgt nu een scherm waar je jouw opgeslagen scenario's kunt vinden.

#### *Stap 15: Verder met het Energietransitiemodel*

Je weet nu veel van het Energietransitiemodel. Je kunt instellingen veranderen, dingen opzoeken en hypotheses toetsen. Tijdens het werken met het model, heb je ook veel geleerd over de doelen, de vraag, het aanbod en de kosten van energie in Nederland.

In deze les heb je stap voor stap instructies gekregen over wat je moest doen. In de volgende lessen zal dat anders zijn. Je gaat het model dan gebruiken om zelfstandig hypotheses te toetsen, vragen te beantwoorden en onderzoeken te doen. Met de kennis uit deze les moet dat lukken. Als je ooit vastloopt in het model, vergeet dan de helpfuncties niet. Bij elk schuifje, bij elke grafiek, en bij alle pagina's vind je vraagtekens met extra informatie in tekst en in clips. Verder moet je gewoon veel uitproberen. Je kunt schuifjes altijd gemakkelijk terugzetten met de reset-knop of hele scenario's resetten.

Heel veel plezier en succes met het Energietransitiemodel!